# **Museu Olimpíadas Especiais Brasil**

### **Enviando suas histórias**

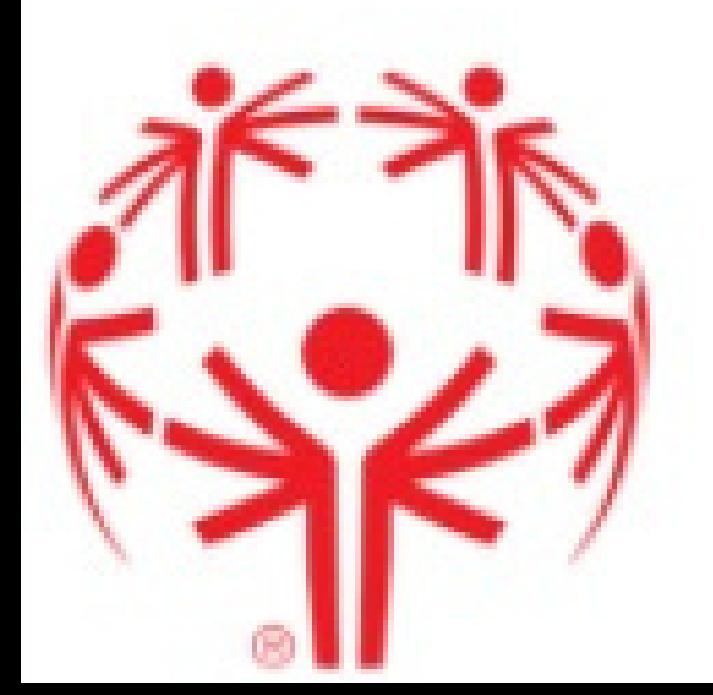

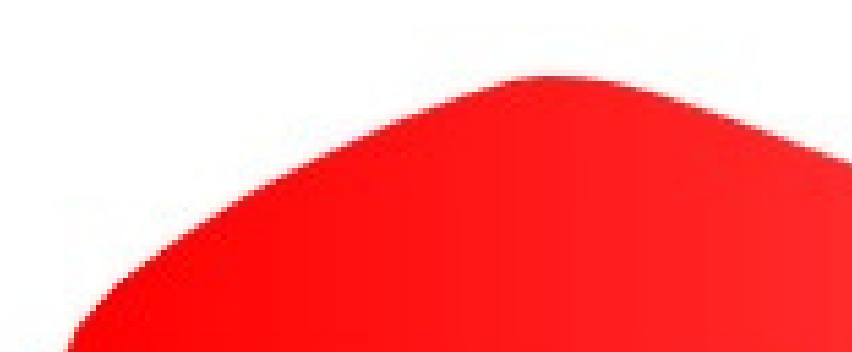

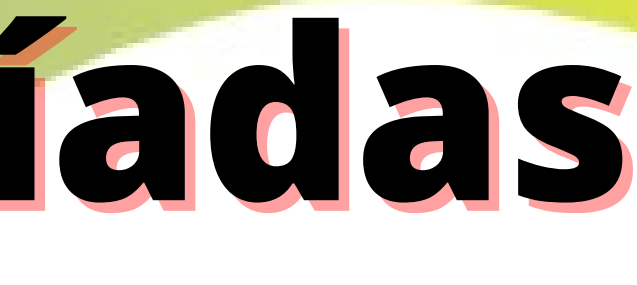

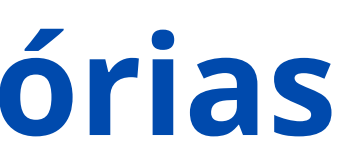

## **Museu Olimpíadas Especiais Brasil Primeiros passos**

**Como você tem a opção de enviar fotos e vídeos, é importante que você preencha a partir de um dispositivo (celular ou computador) onde estas fotos estão guardadas. Escolha onde você irá preencher:**

**Se suas fotos estão salvas no computador, preencha este formulário pelo computador. Se as fotos estiverem no celular, preencha pelo celular..**

> **Caso você não queira enviar fotos ou vídeos, você pode escolher entre o celular ou computador, que não terá diferença.**

## **Museu Olimpíadas Especiais Brasil**

#### **https://specialolympics.org.br/museu-das-olimpiadasespeciais-brasil/**

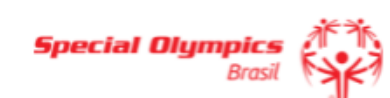

Olimpíadas Especiais

**OEBlog** Amigos e Parceiros

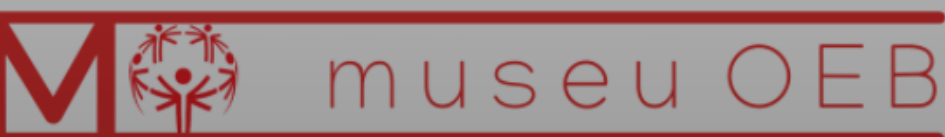

- Olimpíadas Especiais Brasil 08/09/2021

#### Museu das Olimpíadas **Especiais Brasil**

adas Especiais Brasil tem uma incrível trajetória de conquistas e superações. Ao longo destes 34 anos de existência, diversos desafios

O convida Rodrigo Ga

Galv

Eles são fãs Brasil 06/

Série

**OEB** 

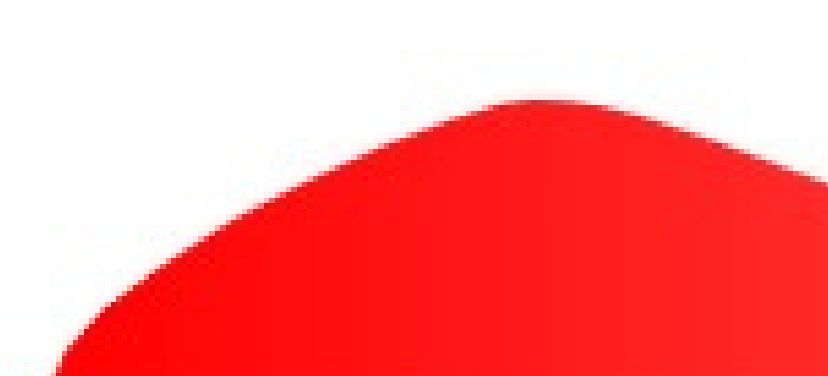

#### **O próximo passo é acessar o link para preenchimento do formulário. Você pode ir ao site das OEB e procurar pela publicação que fala sobre a criação do Museu.**

## **Museu Olimpíadas Especiais Brasil**

### **No final do texto, terá o Formulário para inscrições no Museu das Olimpíadas Especiais Brasil. Basta clicar nesta frase.**

specialolympics.org.br/museu-das-olimpiadas-especiais-brasil/  $\leftarrow$   $\rightarrow$ C

tenha com as OEB. Além da sua história, você também pode enviar vídeos e

fotos! O lancamento do Museu ocorrerá no aniversário de 35 anos das OEB em 2022. mas é muito importante que você envie suas histórias o quanto antes! Vem construir mais este projeto conosco! Faca parte da coleção do Museu das Olimpíadas Especiais Brasil!

Formulário para inscrições no Museu das Olimpíadas Especiais Brasil.

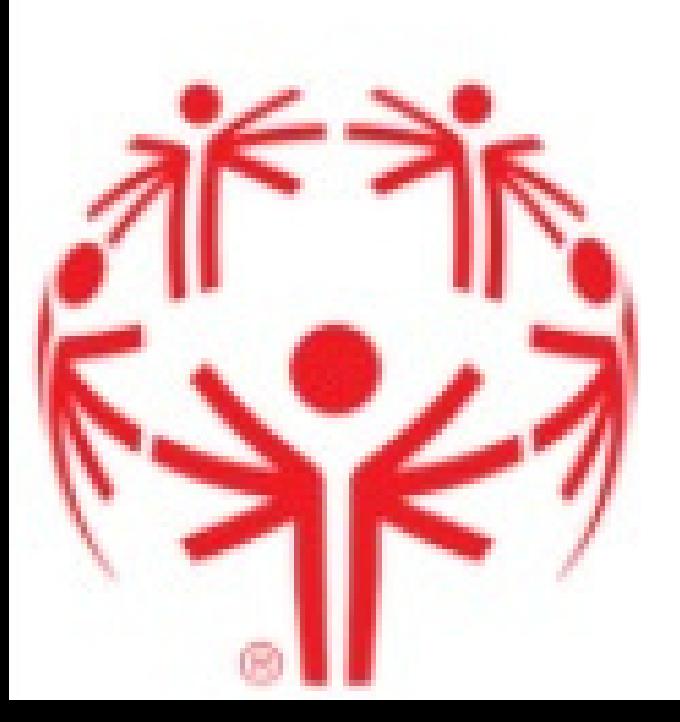

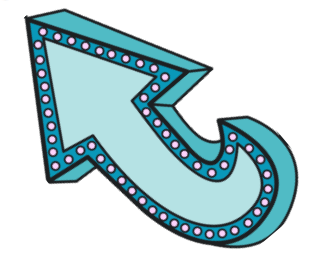

NO COMMENTS

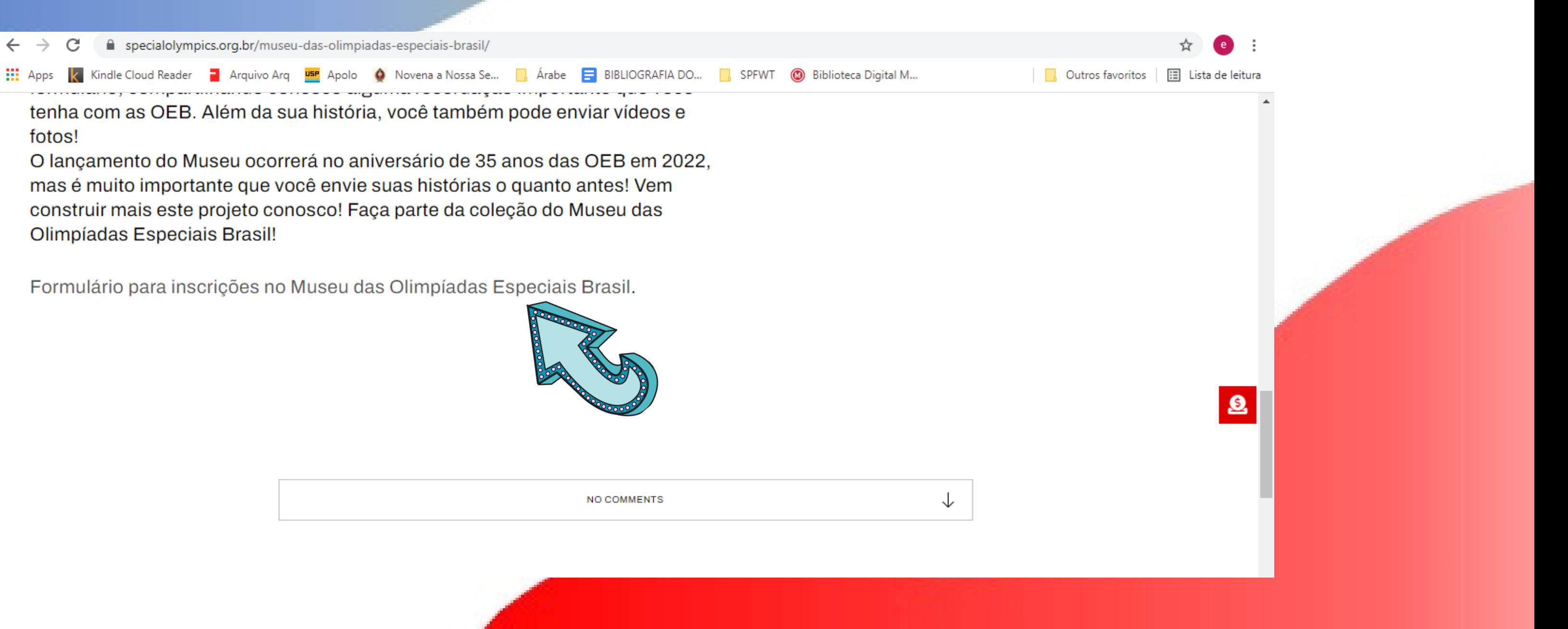

## Museu Olimpíadas Especiais Brasil

#### Após clicar, abrirá uma nova página, com este formato. Depois de ler, você deve clicar em Próxima.

△ docs.google.com/forms/d/e/1FAIpQLSc5bDfRvFZhUifR7NQtkxswd4tKcnm5Lv7ewbUHDSRP9uK6tg/viewform

Kindle Cloud Reader

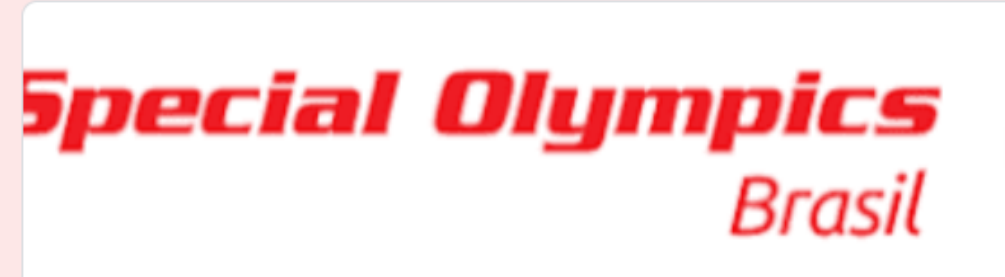

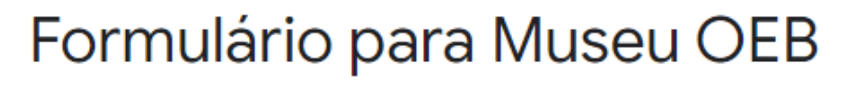

Olá, participante!

Através desse formulário vamos recolher fotos, vídeos e relatos muito especiais para compor o acervo de nosso Museu Virtual.

Se você tem alguma história importante com as OEB e gostaria de nos contar, é só seguir em frente e preencher esse formulário

Em caso de dúvidas, escreva para museu@specialolympics.org.br

museu@specialolympics.org.br Alternar conta

A foto e o nome associados à sua Conta do Google serão registrados quando você fizer upload de arquivos e enviar este formulário.. Seu e-mail não faz parte da resposta

Próxima

Limpar formulário

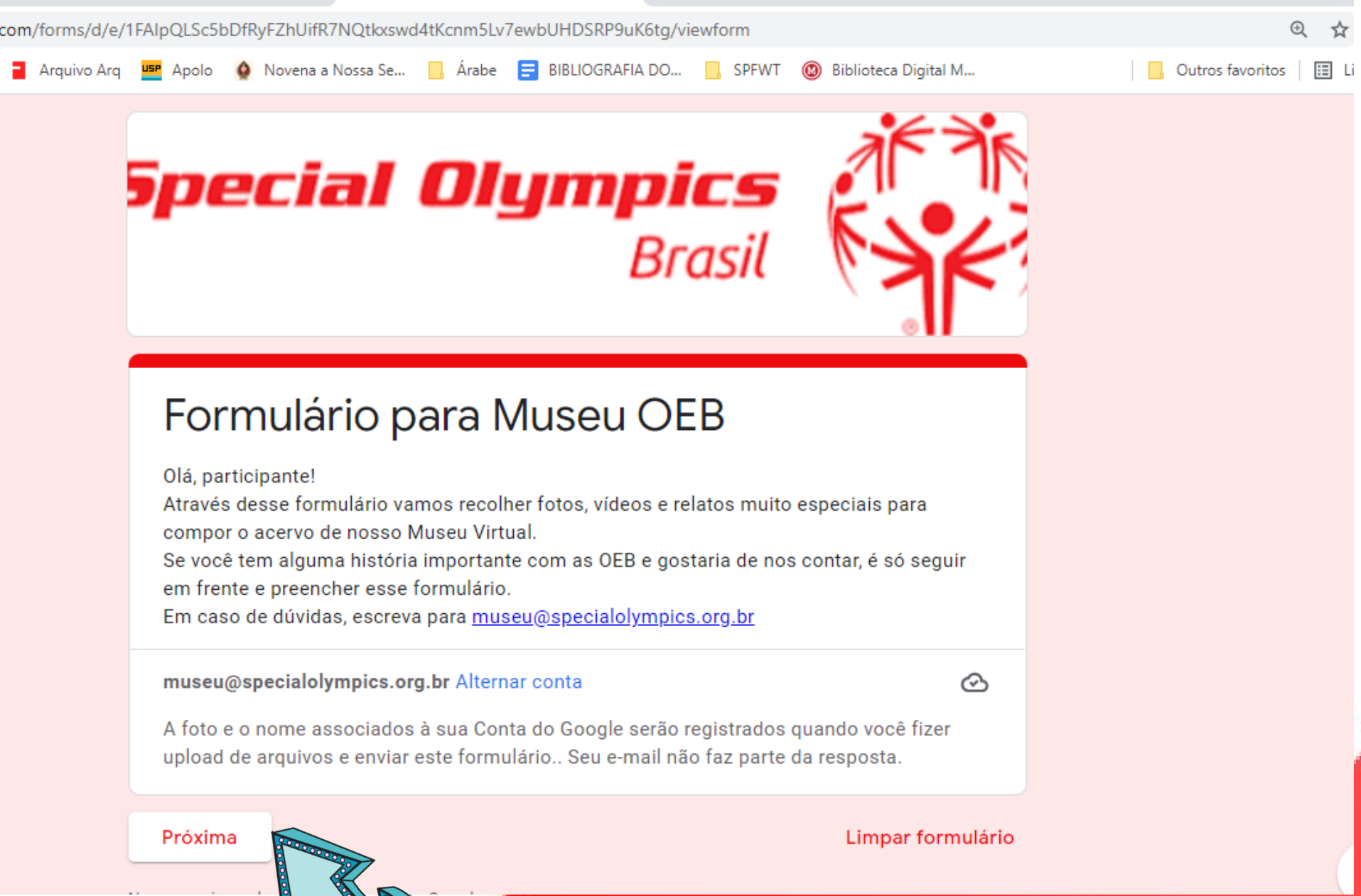

### **Na página seguinte você irá preencher suas informações pessoais. Atenção: nesta página todas as perguntas devem ser respondidas. Depois de preencher todas as informações, clique em próxima.**

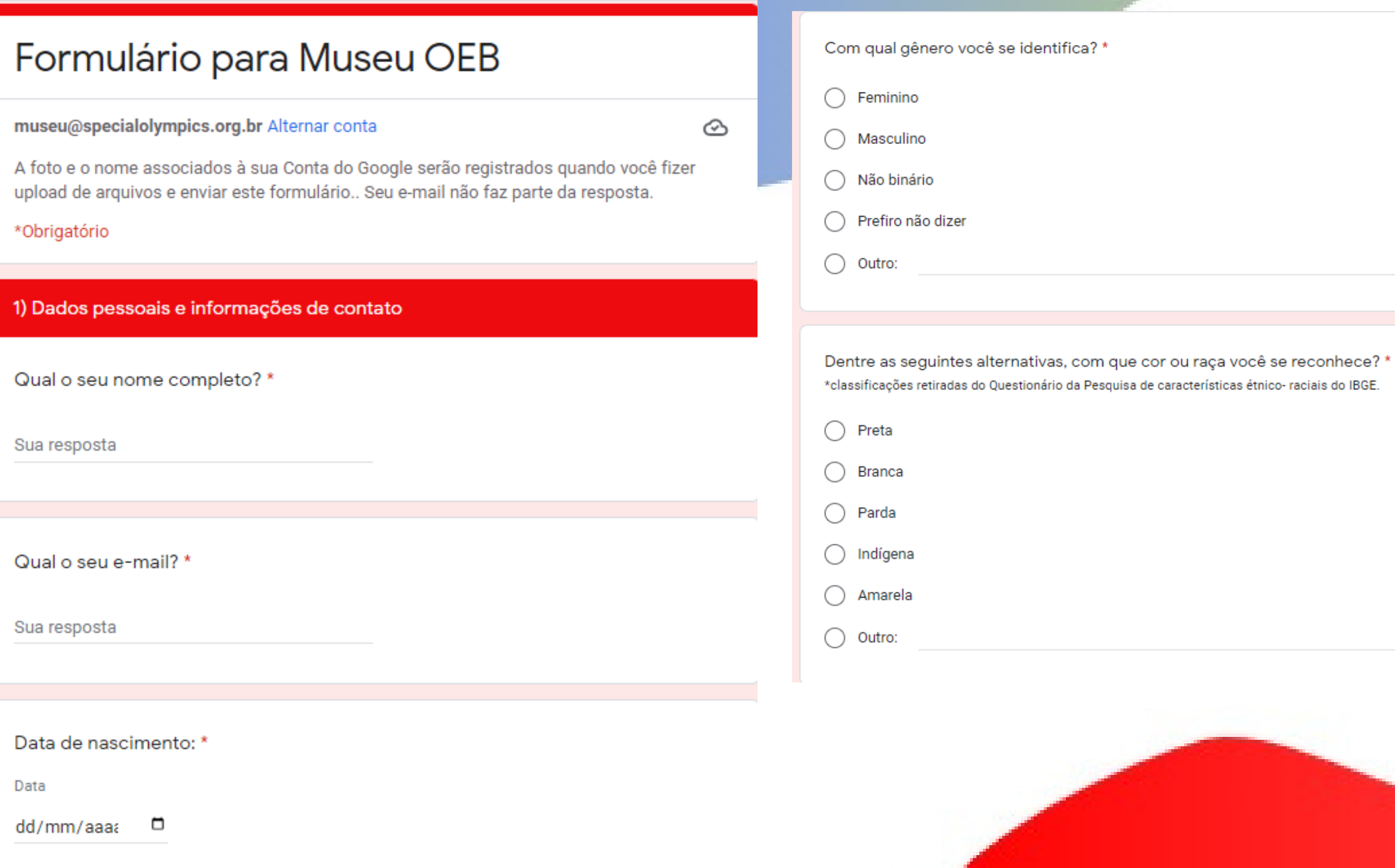

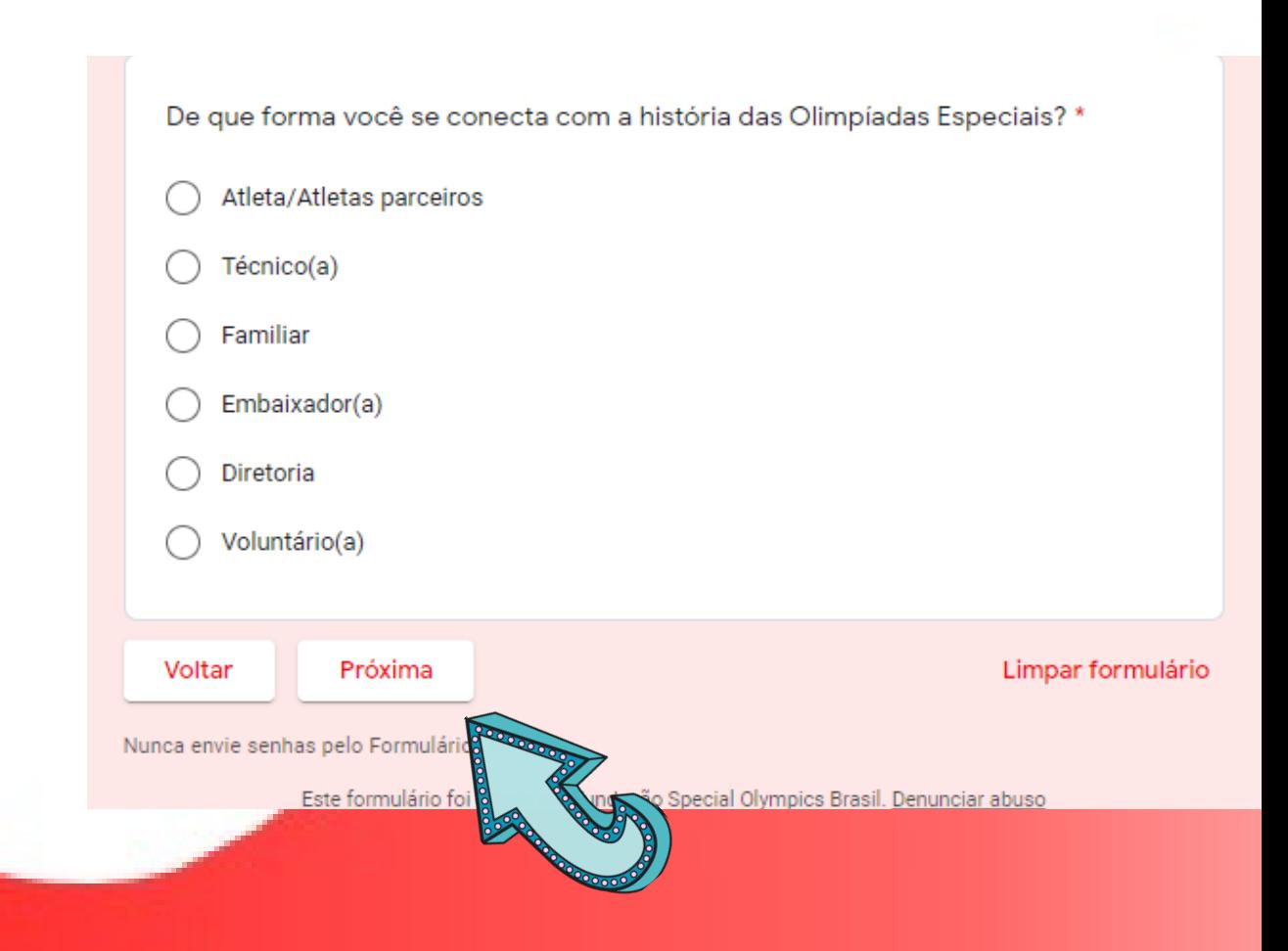

### **Na página seguinte você irá preencher sobre os esportes. Pode marcar quantas opções você quiser. Depois de preencher todas as informações, clique em próxima.**

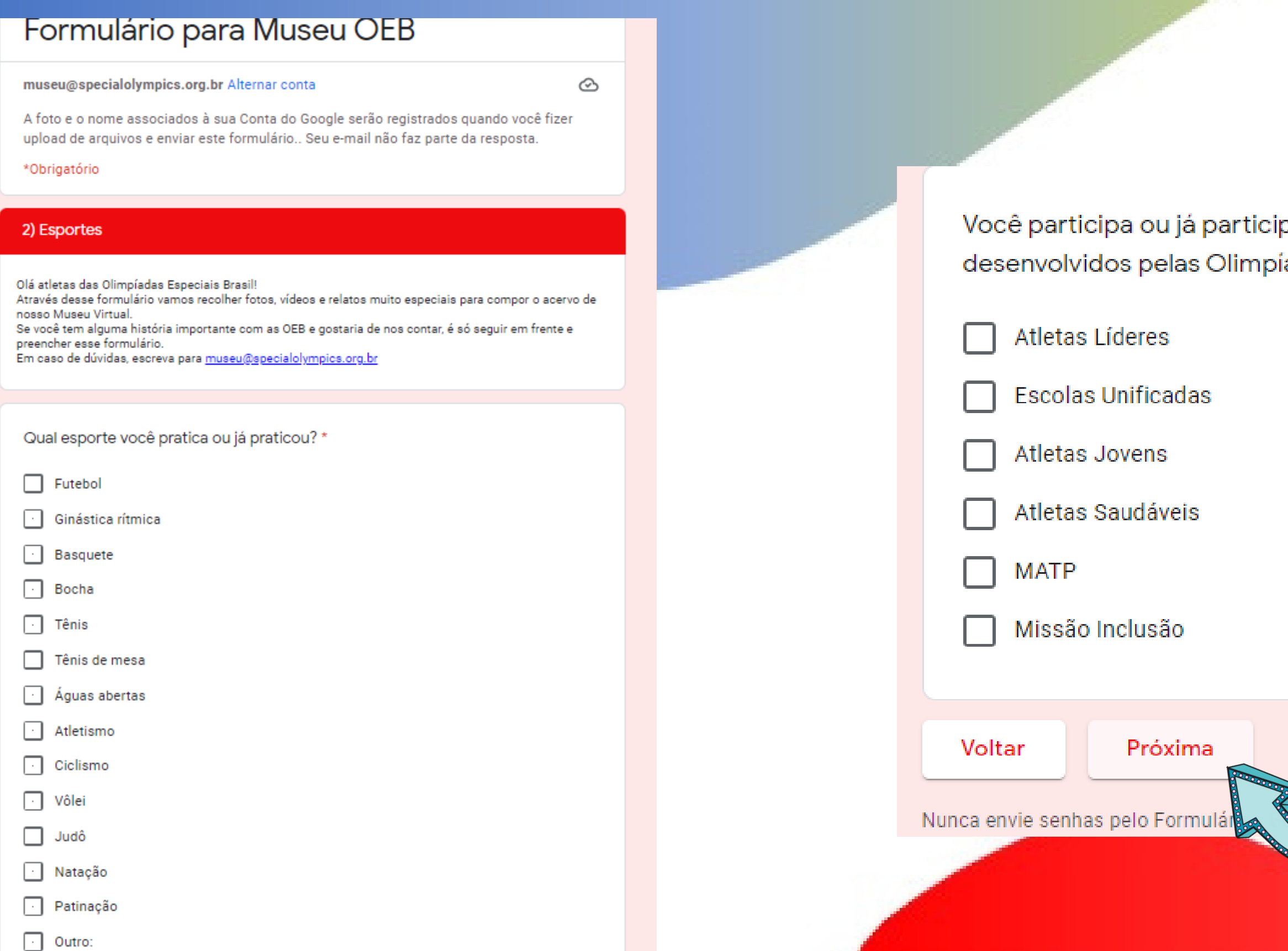

pou de algum evento promovido pelos programas adas Especiais Brasil? Se sim, assinale quais:

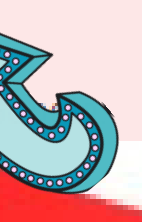

Limpar formulário

**Na página seguinte você irá preencher sobre os Jogos Mundiais. Pode marcar todos os jogos que você participou como Atleta. A segunda pergunta é sobre as competições que você participou como atleta, como jogos regionais, estaduais, etc. Nesta pergunta você deve escrever onde e quando foi a competição.**

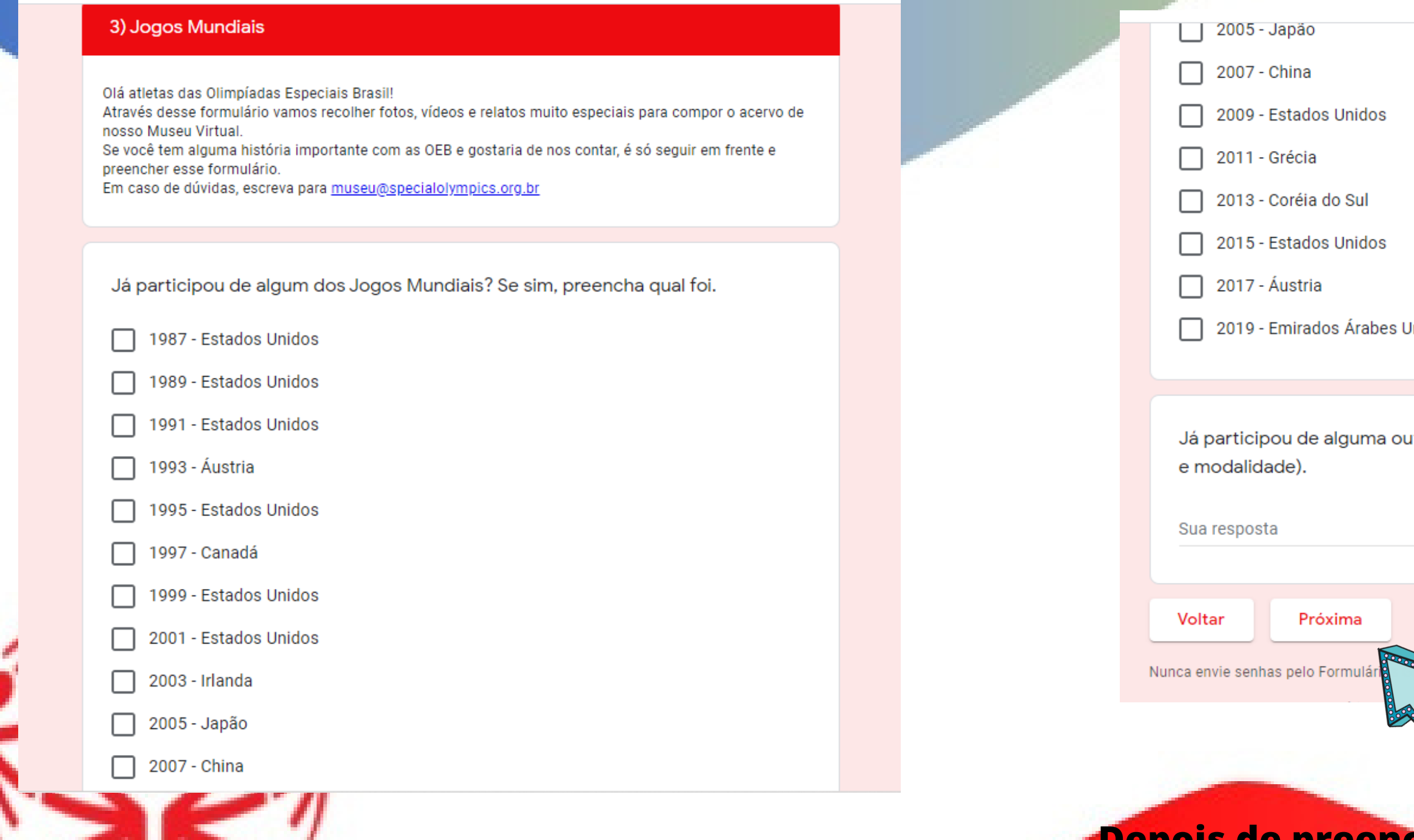

nidos

tra competição? Se sim, preencha qual foi (ano, local

Limpar formulário

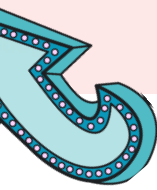

**Depois de preencher todas as informações, clique em próxima.**

#### Na página seguinte você irá contar alguma história ou memória que você tem com as OEB. Nesta pergunta você deve escrever o relato.

#### 3) Sua história Olá atletas das Olimpíadas Especiais Brasil! Através desse formulário vamos recolher fotos, vídeos e relatos muito especiais para compor o acervo de nosso Museu Virtual. Se você tem alguma história importante com as OEB e gostaria de nos contar, é só seguir em frente e preencher esse formulário. Em caso de dúvidas, escreva para museu@specialolympics.org.br

Você tem alguma história de quando participou de competições ou Jogos Mundiais das Olimpíadas Especiais? Escreva aqui seu relato para compartilhar e incluir no Museu das OEB.

Sua resposta

89 H H

#### **Na pergunta seguinte você pode enviar fotos para o Museu. Você deve clicar no botão Adicionar arquivos.**

Envie aqui suas fotos para compor o acervo do Museu das Olimpíadas Especiais Brasil. Podem ser fotos de momentos marcantes como jogos, competições e objetos (medalhas, troféus, camisas, entre outros) .<sup>↑</sup>. Adicionar arquivo Sua resposta Inserir arquivo **Upload Meu Drive** Selecionado previamente **Uma nova janela abrirá. Clique em Selecionar arquivos do seu dispositivo.**Cancelar azer upl

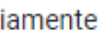

#### Arraste arquivos para cá

 $-$  ou  $-$ 

Selecionar arquivos do seu dispositivo

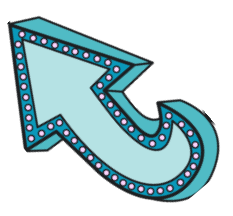

 $\mathbf{x}$ 

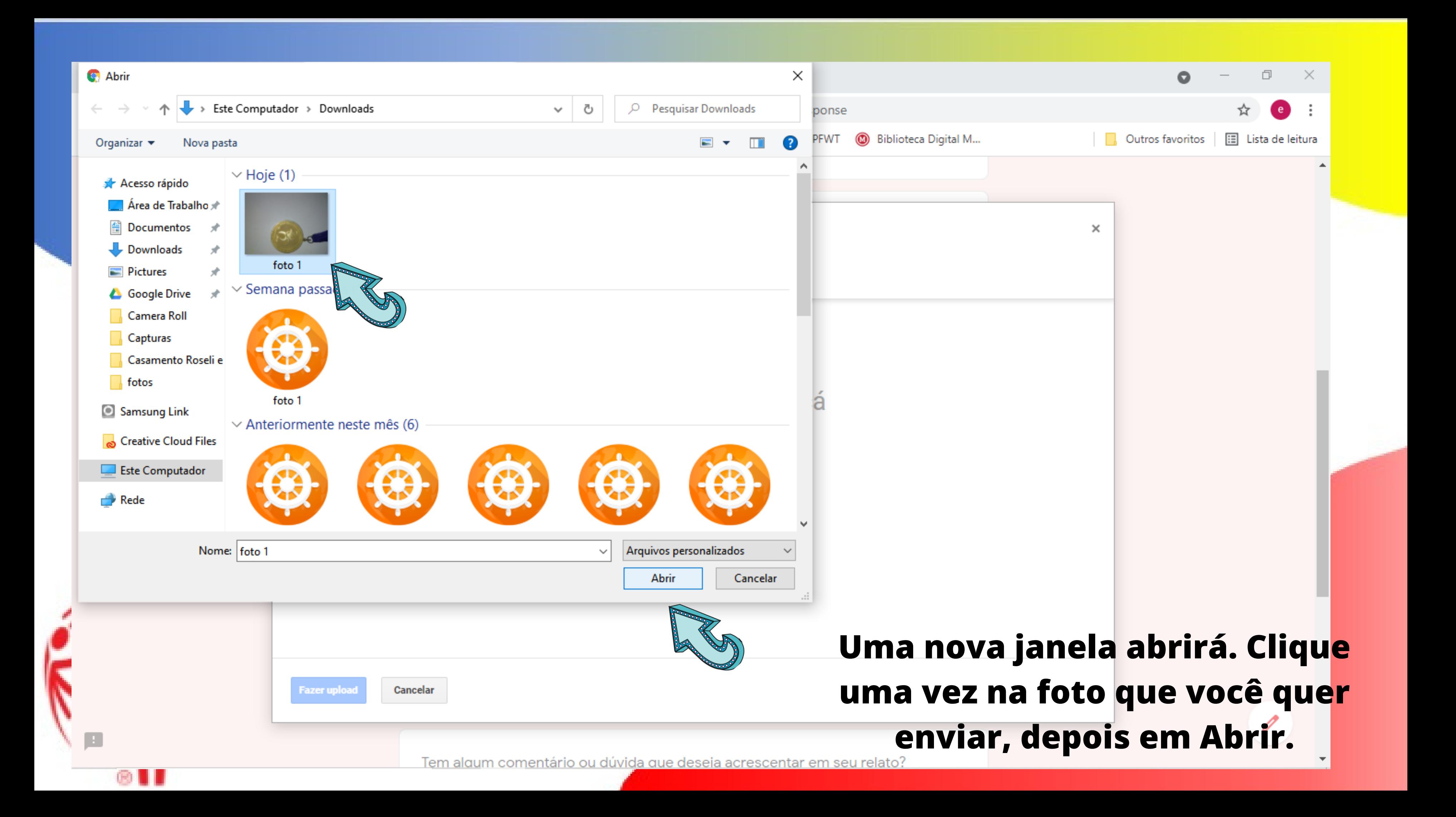

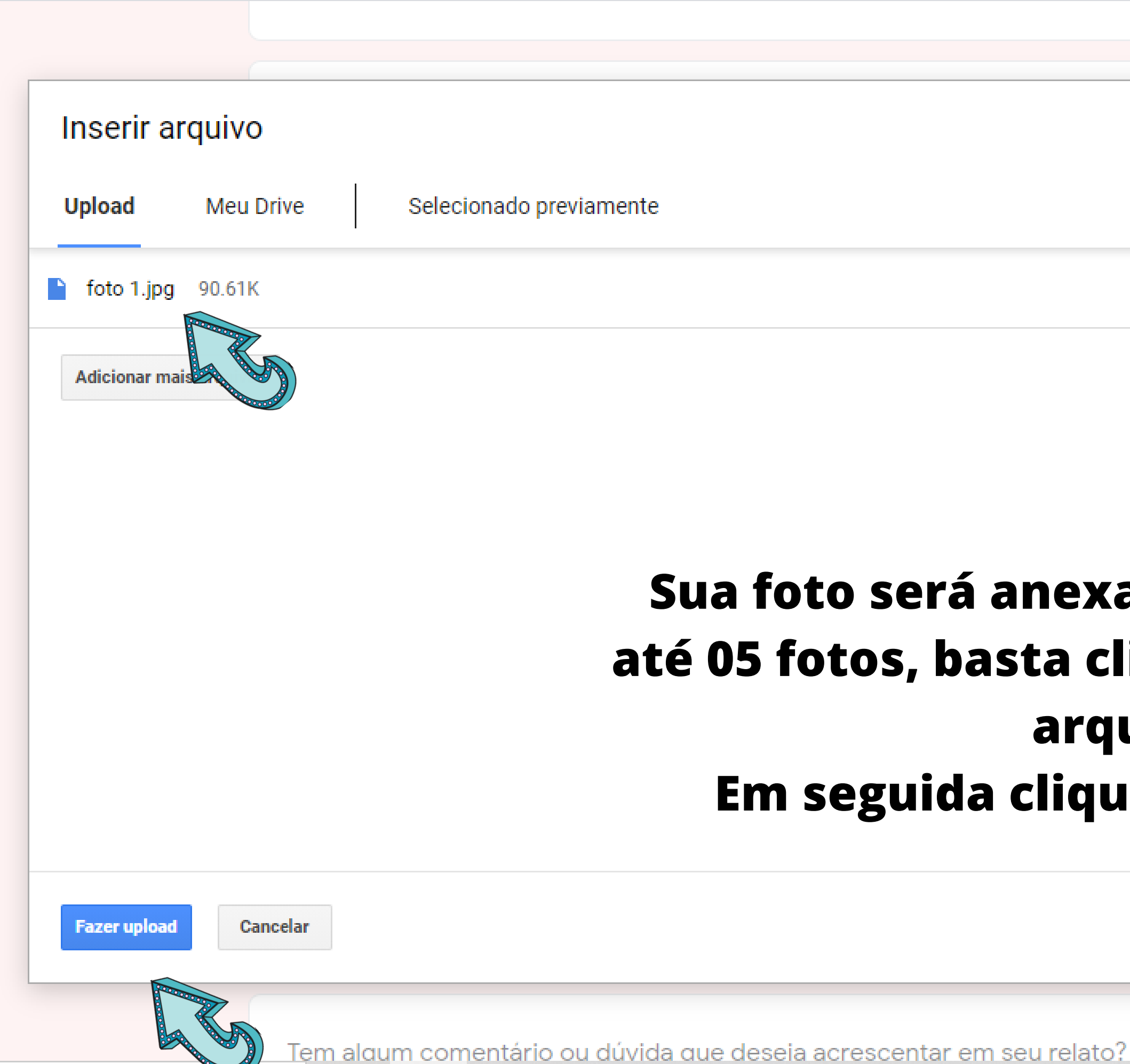

### **Sua foto será anexada. Você pode enviar até 05 fotos, basta clicar em Adicionar mais arquivos. Em seguida clique em Fazer upload.**

 $\times$ 

 $\times$ 

#### **A pergunta seguinte é para enviar vídeos. Clique em adicionar arquivo.**

Envie aqui seu vídeo para compor o acervo do Museu das Olimpíadas Especiais Brasil.

Lembre-se: deve ser um vídeo de algum momento especial com as Olimpíadas Especiais Brasil.

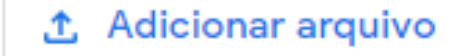

Inserir arquivo

**Upload Meu Drive** 

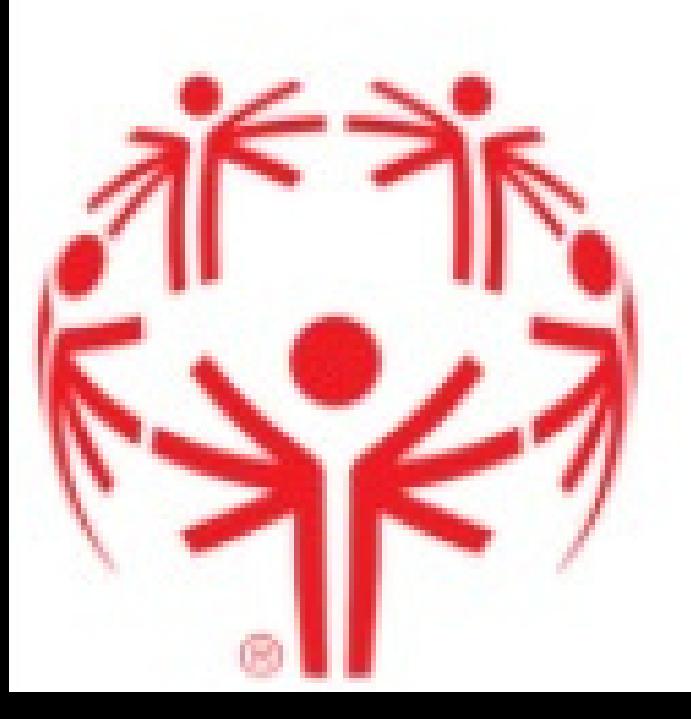

#### **Clique em Selecionar arquivos do seu dispositivo.**

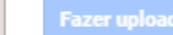

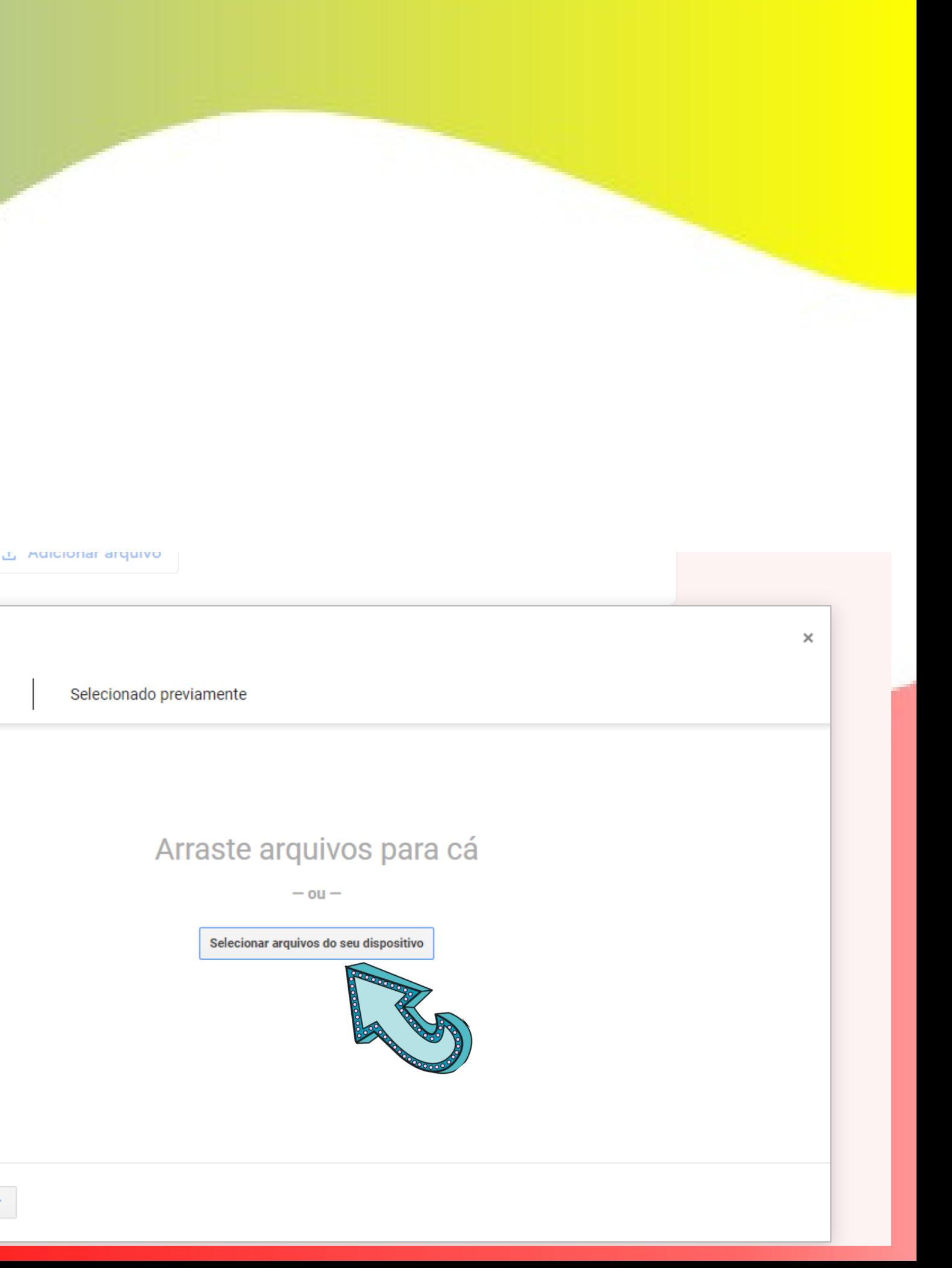

#### **Clique no vídeo que você quer enviar.**

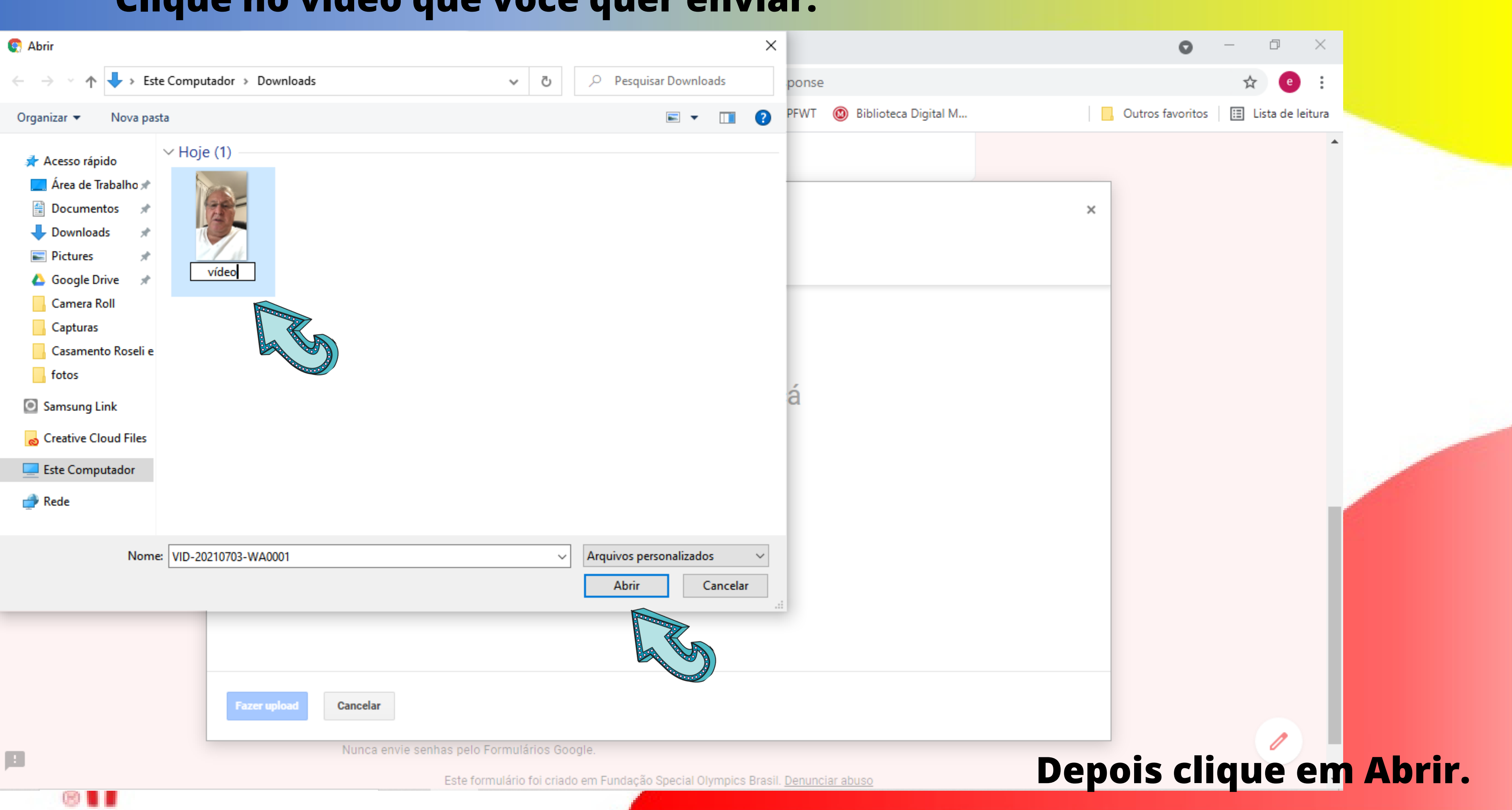

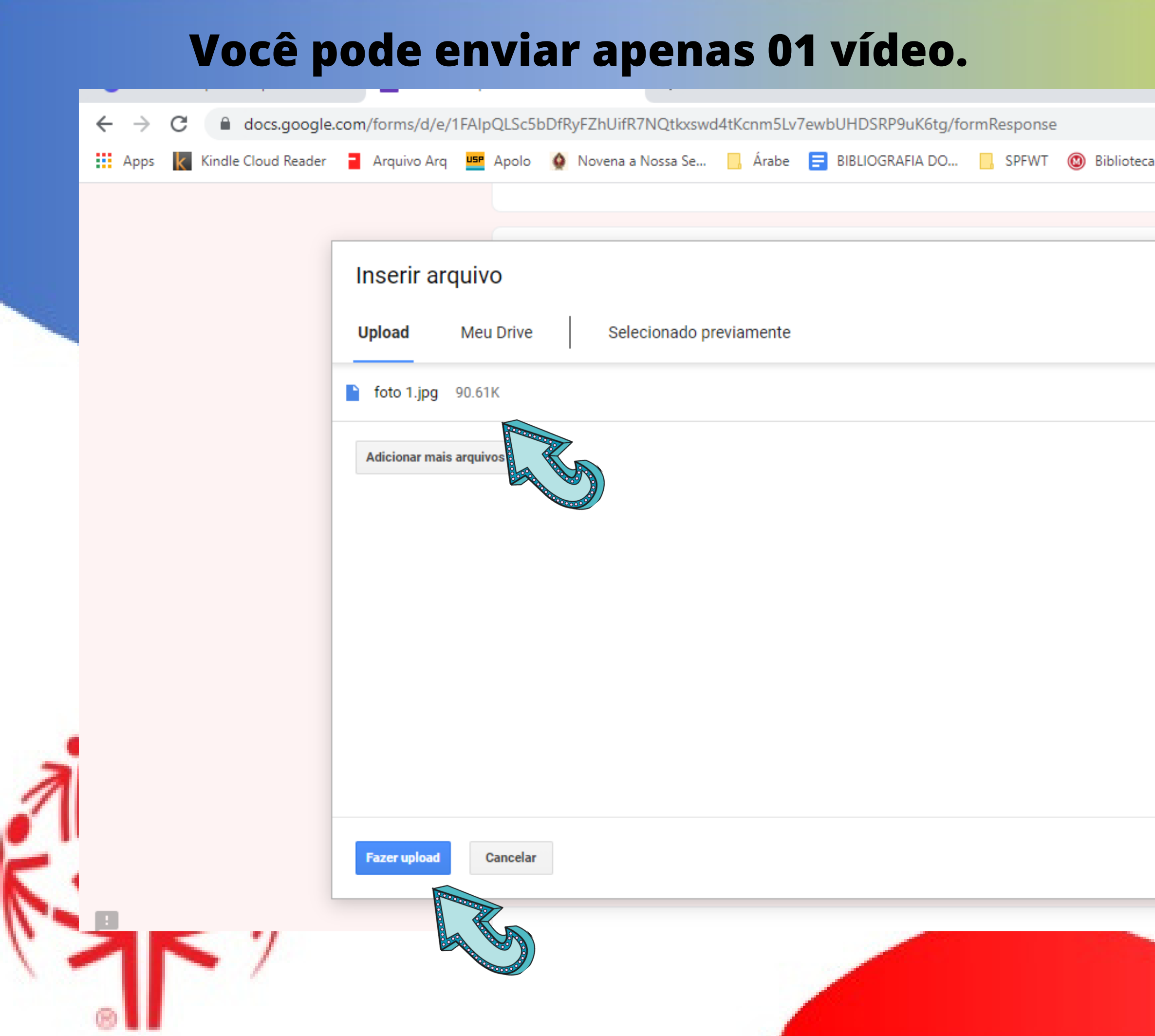

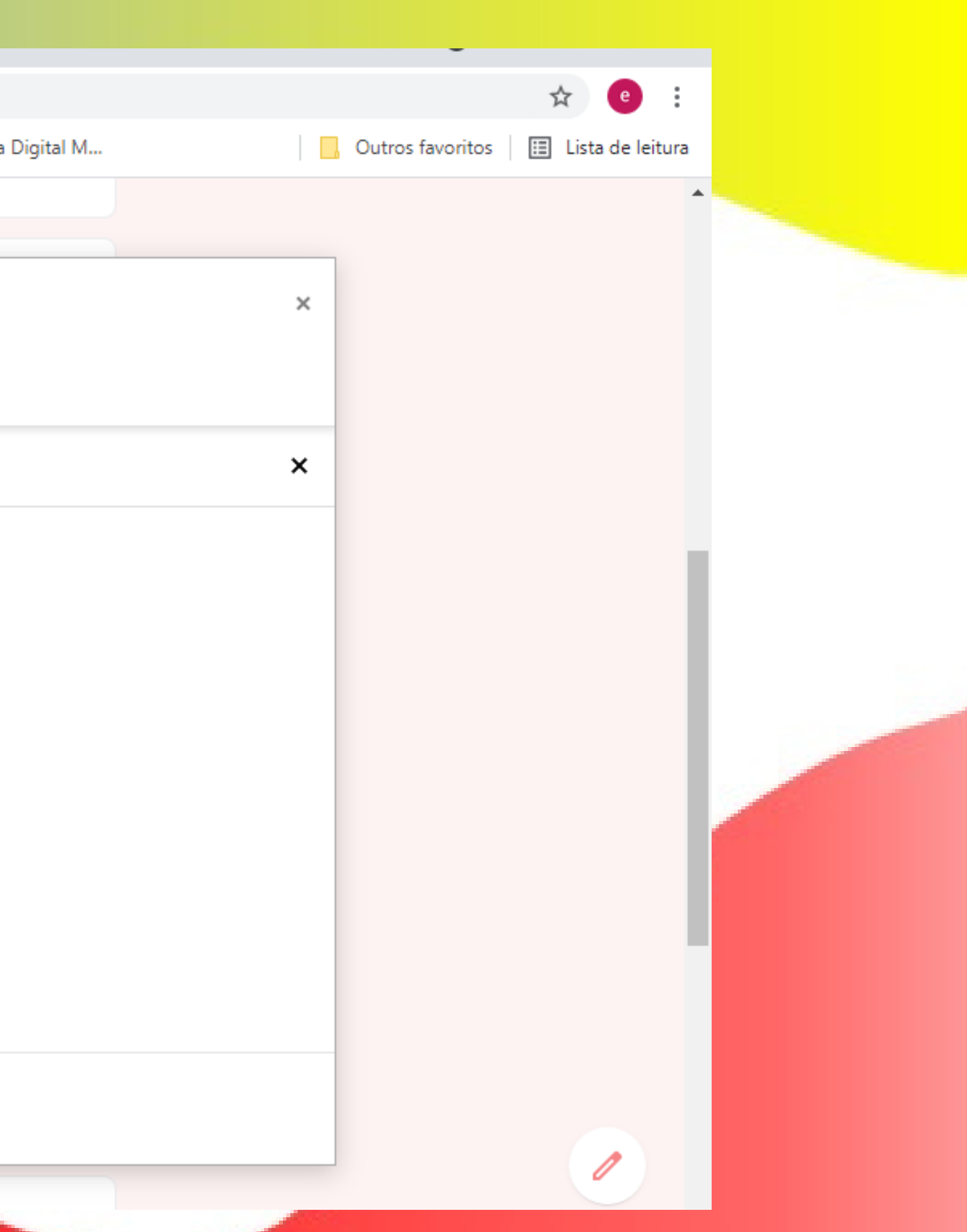

#### **Clique em Fazer upload.**

#### A próxima questão é se você quer contar mais alguma coisa.

Tem algum comentário ou dúvida que deseja acrescentar em seu relato?

Depois, clique em

Enviar.

Sua resposta

### Em seguida, você deve autorizar o Museu a utilizar as informações que você enviou. Esta pergunta é obrigatória.

Autorização do uso da imagem, som e informações que cedi ao acervo do Museu Virtual das Olimpíadas Especiais Brasil: \*

Sim, eu autorizo.

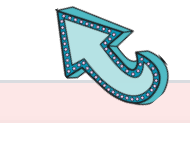

Voltar

Nunca envie senhas pelo Formu

**Enviar** 

Limpar formulário

#### **Pronto!** Você pode preencher quantas vezes quiser o formulário, para contar histórias diferentes! Basta clicar em Enviar outra resposta.

## Special Olympics Brasil

### Formulário para Museu OEB

Agradecemos a sua participação! Em caso de dúvidas, escreva para museu@specialplymipcs.org.br

Enviar outra resposta

Este for

em Fundação Special Olympics Brasil. Denunciar abuso

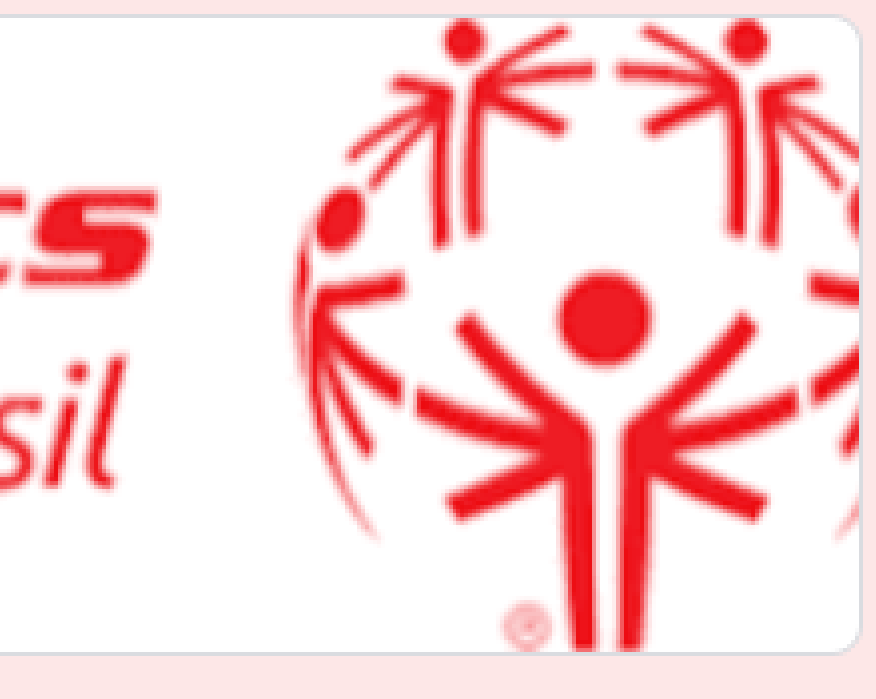

**Em caso de dúvidas, escreva para:**

### **museu@specialolympics.org.br**

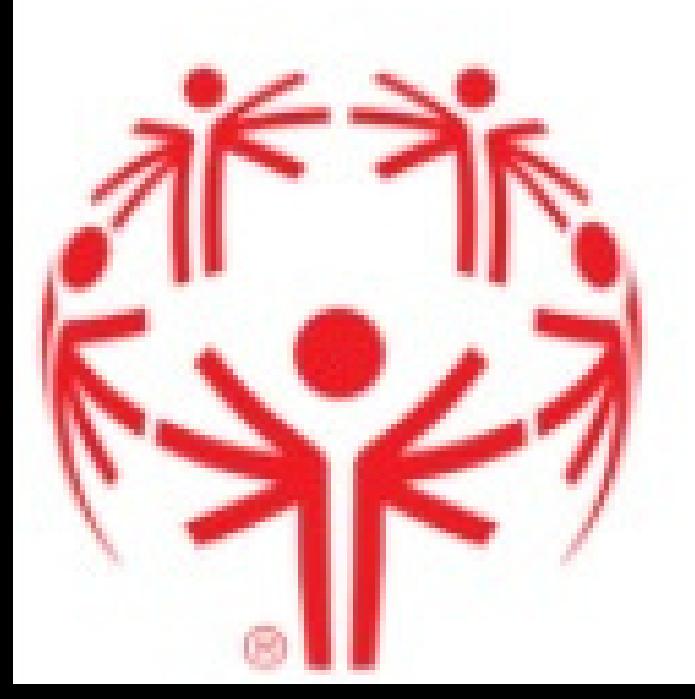

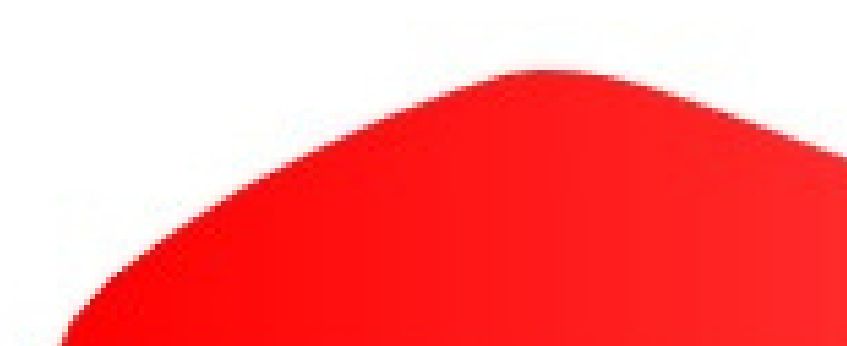